# FleXScan User Guide

for version 3.0

Kunihiko Takahashi Tetsuji Yokoyama Toshiro Tango

National Institute of Public Health

May 2009 http://www.niph.go.jp/soshiki/gijutsu/index\_e.html

User Guide version 3.0e

#### Introduction

The FleXScan software has been developed to analyze spatial count data using the flexible spatial scan statistic developed by Tango and Takahashi (2005) and Kulldorff's circular spatial scan statistic (1997). The current version includes a spatial scan statistic tic with a restricted likelihood ratio proposed by Tango (2008). It is similar to the SaTScan software (2008) developed by Kulldorff together with Information Management System Inc., but the current version of FleXScan is still restricted to spatial analyses.

Kulldorff's circular spatial scan statistic uses a "circular window" with variable size to define the potential cluster area and so it is difficult to correctly detect noncircular clusters, such as those along a river. In real applications, most geographical areas are noncircular. Tango and Takahashi's flexible spatial scan statistic, therefore, is designed so that the detected cluster is allowed to be flexible in shape, while at the same time the cluster is confined within relatively small neighborhoods of each region. It should be noted that both of these scan statistics are based on maximizing the likelihood ratio. Tango (2000) showed an interesting example in which Kulldorff's circular spatial scan statistic detected an unrealistically large *most likely cluster* (MLC) consisting of 70 regions. This was much larger than expected from an observed disease map, and was due to absorption of neighboring regions with a non-elevated risk of disease occurrence in his simulated data. Furthermore, Tango and Takahashi have shown examples in which Duczmal and Assunção's non-circular scan statistic (2004) detected quite large and peculiar shaped MLC that had the largest likelihood ratio among the MLCs identified by the three different spatial scan statistics: Kulldorff's, Duczmal and Assunção's, and Tango and Takahashi's. These results cast doubt on the validity of model selection based on maximizing the likelihood ratio. Tango (2008) proposed a new spatial scan statistic free from this undesirable property by modifying the likelihood ratio so that it scans only the regions with elevated risk at the "region's significance level of alpha," specified by the user.

The FleXScan software is a free software program designed for any of the following interrelated purposes:

- 1) To evaluate reported spatial disease clusters, to see if they are statistically significant.
- 2) To test whether a disease is randomly distributed over space.

3) To perform geographical surveillance of disease, to detect areas of significantly high rates.

FleXScan uses the Poisson model, where the number of events in an area is Poisson distributed according to a known underlying population at risk. This version can also analyze data under the Binomial model. The data may be either aggregated at the census tract, zip-code, county or other geographical level. FleXScan can adjust for the underlying inhomogeneity of a background population and for any number of categorical covariates provided by user.

#### References

- Tango T and Takahashi K. (2005). A flexibly shaped spatial scan statistic for detecting clusters. International Journal of Health Geographics 2005, 4:11. [Open Access] <u>http://www.ij-healthgeographics.com/</u>
- Kulldorff M. (1997). A spatial scan statistic. Communications in Statistics: Theory and Methods, **26**:1481-1496.
- Tango T. (2008). A spatial scan statistic with a restricted likelihood ratio. Japanese Journal of Biometrics **29**:75-95.
- Kulldorff M and Information Management Services, Inc (2008). SaTScan<sup>TM</sup> v7.0: Software for the spatial and space-time scan statistics. <u>http://www.satscan.org/</u>
- Duczmal L and Assunção R. (2004). A simulated annealing strategy for the detection of arbitrarily shaped spatial clusters. Computational Statistics & Data Analysis, 45, 269-286.
- Tango T. (2000). A test for spatial disease clustering adjusted for multiple testing. Statistics in Medicine, **19**, 191-204.

# **Downloading and Installation**

To install FleXScan, go to the Department of Technology Assessment and Biostatistics, National Institute of Public Health Web site at :

http://www.niph.go.jp/soshiki/gijutsu/index\_e.html

and select the download link. After downloading the FleXScan installation executable to your PC, click on its icon and install the software by following the step-wise instructions.

System requirements:

- Intel® Pentium® processor III or higher
- Microsoft® Windows® 2000, Windows XP or Windows VISTA
- 256MB of RAM (recommended)

| FleXScan                                                |                          |
|---------------------------------------------------------|--------------------------|
| e (F) Session (S) Tool (T) Help (H)                     |                          |
| 🕞 🖬 🛛 🖗                                                 |                          |
|                                                         |                          |
| es Analysis                                             |                          |
| nput                                                    |                          |
| Coordinate File:                                        |                          |
|                                                         | Edit                     |
| Coordinates: 🕝 Latitude/Longitude 🔿 Cartesian           | Radius of Earth: 6370 km |
| Coordinates: C Latitude/Longitude C Cartesian           | Radius of Earth: 6370 km |
| Matrix Definition File:                                 |                          |
|                                                         | Edit                     |
|                                                         |                          |
| Case File ( observed # and expected # / population # ): |                          |
|                                                         | Edit                     |
|                                                         |                          |
| Dutput                                                  |                          |
| Results File:                                           | Set default name         |
|                                                         |                          |
| J                                                       | View                     |
| Comment:                                                |                          |
|                                                         |                          |
|                                                         |                          |
|                                                         |                          |

# Test Run

Before using your own data, we recommend trying the sample data set provided with the software. To perform a test run:

- 1. Click on the FleXScan application icon.
- 2. Select the following files in the sample folder (C:/Program Files/FleXScan/sample, default) as input data.
  - ① Coordinate File: "saitama-e.coo"
  - ② Check 'latitude/Longitude' in the Coordinates
  - ③ Matrix Definition File: "saitama-e.mtr"
  - ④ Case File: "heart-M.cas"
- 3. Click on 'Set default name' or input any file name to output the results.

| 5 FleXScan                                              |                          |
|---------------------------------------------------------|--------------------------|
| ile (F) Session (S) Tool (T) Help (H)                   |                          |
| D   🚔 🖬   🕏                                             |                          |
| iles Analysis                                           |                          |
|                                                         |                          |
| Input<br>Coordinate File:                               |                          |
| C:¥Program Files¥FleXScanV3j¥sample¥saitama-e.coo       | Edit                     |
|                                                         |                          |
| Coordinates: 📀 Latitude/Longitude C Cartesian           | Radius of Earth: 6370 km |
| Matrix Definition File                                  |                          |
| C:¥Program Files¥FleXScanV3j¥sample¥saitama-e.mtr       | Edit                     |
|                                                         | Edit                     |
| Case File ( observed # and expected # / population # ): |                          |
| C:¥Program Files¥FleXScanV3j¥sample¥heart-M.cas         | Edit                     |
|                                                         |                          |
| Output                                                  |                          |
| Results File:                                           | [Set_detault_name]       |
| C:¥Program Files¥FleXScanV3j¥sample¥heart-M.out         | View                     |
|                                                         |                          |
| Comment:                                                |                          |
|                                                         |                          |
|                                                         |                          |

- 4. Next, click on 'Analysis' tab
  - ① Select "Poisson" in the 'Statistical model.'
  - 2 Select 'Original LLR' or 'LLR with Restriction' in the Statistic type, and 'Flexible' or 'Circular' in the 'Scanning method', respectively.

| iles Analysis                          | Poisson C Binomial                                                                                                    |
|----------------------------------------|----------------------------------------------------------------------------------------------------|
| Statistical model:<br>Statistic type:  | • Original LLR     C     LLR with Restriction     Alpha=     0.2     (default=0.2)                                          |
| Scanning method:<br>The Maximum Spat   | Image: Flexible       Image: Circular         ial Cluster Size:       15         census areas (default=15, recommended<=20) |
| Random number:<br>Monte Carlo replicat | Multinomial C Poisson                                                                                                    |
|                                        |                                                                                                    |

- 5. Click on 'Run' button (💈) or select 'Session' 'Run'.
- 6. After a while, the results file and the results map will appear.

Results:

'MOST LIKELY CLUSTER'

Census areas included. : kawaguchi, souka, koshigaya,...

are regions detected as the most likely cluster, and its significance is also given by

P-value .....: 0.001

Regardless of the p-value, the most likely cluster is shown in red on the map.

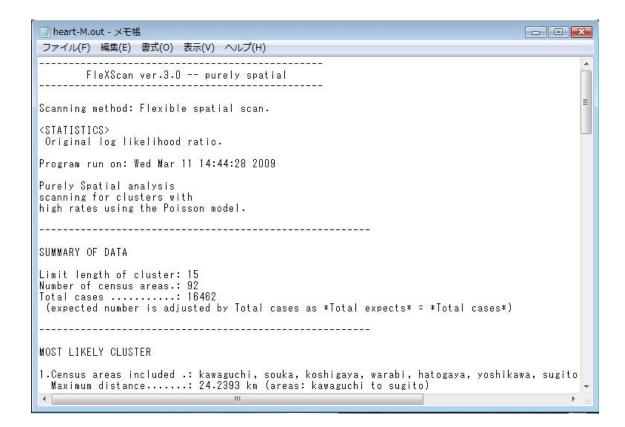

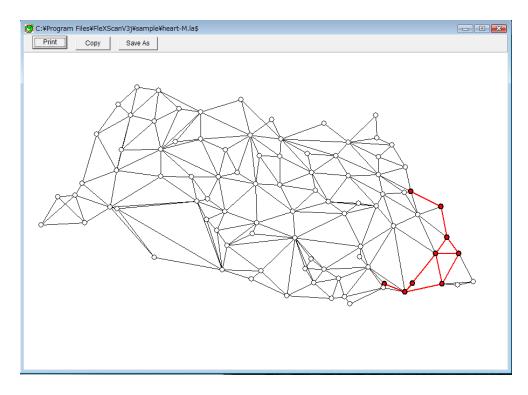

### Sample Data Sets and Data Input Form

To analyze your own data using FleXScan, you need to prepare at least three data files: 1) Coordinate File, 2) Matrix Definition File, and 3) Case File. The detailed structure of each file is explained in the following section showing sample data files for Saitama prefecture in Japan (automatically installed in your 'sample' folder).

① Coordinate File (coo)

The coordinate file provides the geographic coordinates for each area. Coordinates may be specified either using the standard 'Cartesian coordinates' system or in 'latitude and longitude.' 'Cartesian' is the regular planar x,y-coordinate system. Each line of the file represents an area name (or code) and its geographical location.

For the Cartesian coordinates system

Format : <Area name or code> <X-coordinate> <Y-coordinate>

For the Latitude and Longitude coordinates system

Format : <Area name or code> <Latitude> <Longitude>

Latitudes and longitudes should be entered as decimal numbers of degrees. You can convert latitudes and longitudes expressed in degrees, minutes, and seconds to decimal number of degrees by the following formula:

xx (degrees) yy (minutes) zz (seconds)  $\rightarrow$  xx + yy/60 + zz/3600 (degrees).

When coordinates are specified in latitudes and longitudes, FleXScan calculates the distance between two points on the surface of the spherical earth with a radius given in the 'Radius of Earth.'

| File ( <u>F</u> )                      | (Scan¥sample¥<br>Edit (E)                              | saitama-e.co                                   | 0                              |                       |
|----------------------------------------|--------------------------------------------------------|------------------------------------------------|--------------------------------|-----------------------|
| lo.                                    | Area name                                              | Latitude                                       | Longitude                      |                       |
|                                        | kawagoe                                                |                                                | 139.4891667                    |                       |
|                                        | kumagaya                                               |                                                | 139.3919444                    |                       |
| :                                      | kawaguchi                                              |                                                | 139.7272222                    |                       |
|                                        | urawa                                                  | 35.85833333                                    |                                |                       |
| i                                      | oomiya                                                 |                                                | 139.6319444                    |                       |
|                                        |                                                        |                                                | 139.4588889                    |                       |
|                                        | eyouda<br>chichibu                                     | 35.98861111                                    |                                |                       |
|                                        |                                                        |                                                |                                |                       |
|                                        | tokorozawa                                             | 35.79638889                                    |                                |                       |
|                                        | hannou                                                 | 35.8525                                        | 139.3311111                    |                       |
| 0                                      | kazo                                                   |                                                | 139.6052778                    |                       |
| 1                                      | honjyo                                                 | 36.24055556                                    |                                |                       |
| 2                                      |                                                        | 36.03888889                                    |                                |                       |
| 3                                      | iwatsuki                                               |                                                | 139.7027778                    |                       |
| 4                                      | kasukabe                                               |                                                | 139.7558333                    |                       |
| 5                                      | sayama                                                 |                                                | 139.4155556                    |                       |
| 6                                      | hanyu                                                  |                                                | 139.5519444                    |                       |
| 7                                      | kounosu                                                |                                                | 139.5255556                    |                       |
| 8                                      | fukaya                                                 | 36.19444444                                    | 139.2847222                    |                       |
| 9                                      | ageo                                                   | 35.97416667                                    | 139.5966667                    |                       |
| 0                                      | yono                                                   | 35.88055556                                    | 139.6291667                    |                       |
| 1                                      | souka                                                  | 35.82222222                                    | 139.8086111                    |                       |
| 2                                      | koshigaya                                              | 35.88777778                                    | 139.7941667                    |                       |
| 3                                      | warabi                                                 | 35.8225                                        | 139.6827778                    |                       |
| 4                                      | toda                                                   | 35.81444444                                    | 139.6811111                    |                       |
| 5                                      | iruma                                                  | 35.83277778                                    | 139.3944444                    |                       |
| 6                                      | hatogaya                                               | 35.82361111                                    | 139.7444444                    |                       |
| 7                                      | asaka                                                  | 35.79416667                                    | 139.5969444                    |                       |
| 8                                      | siki                                                   | 35.83333333                                    | 139.5836111                    |                       |
| 9                                      | wakou                                                  | 35.77833333                                    | 139.6088889                    |                       |
| n<br>bel1                              | niinn                                                  | סדדדריחוד פר                                   | 100 5606111                    |                       |
| 2   🖻                                  |                                                        | ool (T) Helj                                   | o (H)                          |                       |
| 12                                     |                                                        |                                                |                                |                       |
| -Input<br>Coor                         | dinate File:                                           |                                                |                                |                       |
|                                        | 'rogram Files¥F                                        | leXScanV3j¥sa                                  | .mple¥saitama                  | e.coo Edit            |
|                                        | Coordinates                                            | s: 🕞 Latitu                                    | de/Longitude                   |                       |
|                                        |                                                        |                                                |                                |                       |
| Mate                                   | iv Definition Fil                                      |                                                |                                |                       |
|                                        | ix Definition Files                                    |                                                | mple¥saitama                   | entr Edit             |
| C:¥P                                   | 'rogram Files¥F                                        | leXScanV3j¥sa                                  |                                |                       |
| C:¥P                                   |                                                        | leXScanV3j¥sa                                  |                                |                       |
| C:¥P<br>Case                           | 'rogram Files¥F                                        | leXScanV8j¥sa<br>d # and expe                  | ected # / popu                 | ation # ):            |
| C:¥P<br>Case                           | Program Files¥F<br>e File (observed<br>Program Files¥F | leXScanV8j¥sa<br>d # and expe                  | ected # / popu                 | ation # ):            |
| C:¥P<br>Case<br>C:¥P                   | Program Files¥F<br>e File (observed<br>Program Files¥F | leXScanV8j¥sa<br>d # and expe                  | ected # / popu                 | ation # ):            |
| C:¥P<br>Case<br>C:¥P<br>Output<br>Resu | Program Files¥F<br>e File (observe<br>Program Files¥F  | IeXScanV3j¥sa<br>d # and expe<br>IeXScanV3j¥sa | ected # / popu<br>mple¥heart-M | ation # ):<br>as Edit |

2 Matrix Definition File (mtr)

➢ Format : <Area name or code> <Area 1> <Area 2>...

The first column of each line is the area name, which must be identical to that in Coordinate File. The following columns specify the area name(s) that are adjacent to (i.e., border on) the area described in the first column. For example, kawagoe, sayama, iruma, niiza, and miyoshi areas are adjacent to tokorozawa (see row No.8 of the figure below).

When Area1 is adjacent to Area3 and Area5, the mtr file should be:

Area1 Area3 Area5 Area2 .... Area3 Area1 ... ...

Note that "Area1" also appears in the line of "Area3" in this case (and vice versa), and the matrix must be symmetrical, otherwise an error occurs. The 'Check symmetry' tool in the File menu is available to check the symmetry of the matrix.

| No. | Area name   | Connected | Connected   | Connected | Connected         | Connected  | Connected   | Connected |   |
|-----|-------------|-----------|-------------|-----------|-------------------|------------|-------------|-----------|---|
| 1   | kawagoe     | oomiya    | tokorozawa  | sayama    | ageo              | fujimi     | kamifukuoka | sakado    |   |
| 2   | kumagaya    | gyouda    | higashimats | fukaya    | fukiage           | namekawa   | oosoto      | kounan    |   |
| 3   | kawaguchi   | urawa     | iwatsuki    | souka     | koshigaya         | warabi     | toda        | hatogaya  |   |
| 4   | urawa       | kawaguchi | oomiya      | iwatsuki  | yono              | warabi     | toda        | asaka     |   |
| 5   | oomiya      | kawagoe   | urawa       | iwatsuki  | ageo              | yono       | fujimi      | hasuda    |   |
| ŝ   | gyouda      | kumagaya  | kazo        | hanyu     | kounosu           | fukiage    | menuma      | kisai     |   |
| 7   | chichibu    | naguri    | tokigawa    | yokose    | minano            | yoshida    | okano       | arakawa   | 1 |
| 8   | tokorozawa  | kawagoe   | sayama      | iruma     | niiza             | miyoshi    |             |           |   |
| 9   | hannou      | sayama    | iruma       | hidaka    | moroyama          | ogose      | naguri      | tokigawa  | 1 |
| 10  | kazo        | gyouda    | hanyu       | kuki      | kisai             | kitakawabe | ootone      | kurihashi |   |
| 11  | honjyo      | fukaya    | misato-mac  | kodama    | kamisato          | okabe      | 1           |           |   |
| 12  | higashimats | kumagaya  | sakado      | namekawa  | arashiyama        | kawashima  | yoshimi     | hatoyama  |   |
| 13  | iwatsuki    | kawaguchi | urawa       | oomiya    | kasukabe          | koshigaya  | hasuda      | shiraoka  |   |
| 14  | kasukabe    | iwatsuki  | koshigaya   | miyashiro | shiraoka          | sugito     | matsubushi  | syouwa    |   |
| 15  | sayama      | kawagoe   | tokorozawa  | hannou    | iruma             | hidaka     |             |           |   |
| 16  | hanyu       | gyouda    | kazo        |           |                   |            |             |           |   |
| 17  | kounosu     | gyouda    | okegawa     | kitamoto  | fukiage           | yoshimi    | kisai       | kawazato  |   |
| 18  | fukaya      | kumagaya  | honjyo      | menuma    | okabe             | kawamoto   | hanazono    | yorii     |   |
| 19  | ageo        | kawagoe   | oomiya      | okegawa   | hasuda            | ina        | kawashima   |           |   |
| 20  | yono        | urawa     | oomiya      |           |                   |            |             |           |   |
| 21  | souka       | kawaguchi | koshigaya   | yashio    | misato-shi        | yoshikawa  | 1           |           |   |
| 22  | koshigaya   | kawaguchi | iwatsuki    | kasukabe  | souka             | yoshikawa  | matsubushi  | 1         |   |
| 23  | warabi      | kawaguchi | urawa       | toda      | - 1995 (1995 505) |            |             |           |   |

#### ③ Case File (cas)

The frequency of disease in each area is described in Case File. The current version of FleXScan can analyze two types of data.

- 1 'observed number' and 'expected number,'
- ➢ Format: <Area name or code> <Observed no.> <Expected no.>

For this data, 'Poisson model' should be selected in the 'Statistical model' for the analysis.

- ② 'observed number' and 'population,'
- Format: <Area name or code> <Observed no.> <Population >

For this data, 'Binomial model' should be selected in the 'Statistical model' for the analysis.

The first column of each line is the area name, which must be identical to that in the Coordinate File. The second column is the observed number of diseases, and the third column is the expected number of diseases under the null hypothesis, or the background population at risk in each area.

When you use the Poisson model, you need to calculate the expected number by yourself, for example, in the same manner as standardized mortality ratio (SMR). In kawagoe (see No.1 row of the figure) there were 705 deaths and the age-standardized expected number of deaths was 719.4 (i.e., SMR = 719.4 / 705 = 1.02).

But, if you do not need standardization (e.g., you are interested in the crude death rate), you can analyze the case file of 'observed number' and 'population' using the 'Poisson model.'

| No: | Area name   | Observed | Expected    |
|-----|-------------|----------|-------------|
| 1   | kawagoe     | 705      | 719.3877551 |
| 2   | kumagaya    | 451      | 389.4645941 |
| 3   | kawaguchi   | 1089     | 932.3630137 |
| 4   | urawa       | 1002     | 1000        |
| 5   | oomiya      | 1016     | 1048.503612 |
| 6   | gyouda      | 277      | 234.5469941 |
| 7   | chichibu    | 216      | 194.9458484 |
| 8   | tokorozawa  | 678      | 690.4276986 |
| 9   | hannou      | 256      | 218.0579216 |
| 10  | kazo        | 205      | 168.8632619 |
| 11  | honjyo      | 185      | 167.2694394 |
| 12  | higashimats | 241      | 205.4560955 |
| 13  | iwatsuki    | 248      | 254.3589744 |
| 14  | kasukabe    | 424      | 386.8613139 |
| 15  | sayama      | 338      | 348.0947477 |
| 16  | hanyu       | 233      | 161.8055556 |
| 17  | kounosu     | 185      | 175.1893939 |
| 18  | fukaya      | 335      | 263.1578947 |
| 19  | ageo        | 426      | 431.1740891 |
| 20  | yono        | 225      | 190.5165114 |
| 21  | souka       | 528      | 412.8225176 |
| 22  | koshigaya   | 648      | 568.4210526 |
| 23  | warabi      | 230      | 181.2450749 |
| 24  | toda        | 183      | 177.6699029 |

#### Important Note:

- All area names or codes and their order must be identical among 'Coordinate File,' 'Matrix Definition File,' 'Case File,' and 'Population File' (if necessary).
- The area name or code cannot include a space character. Use an under score or a hyphen in stead of a space character.

| Good | 10001    |
|------|----------|
| Good | New_York |
| N.G  | New York |

## Editing your data set

The data files 1) to 3) can be edited using FleXScan data editor. Enter the file name and click the 'Edit' button to execute the data editor. You can copy and paste your data from other software such as MS-Excel. It may be convenient to input your data on MS-Excel and copy and paste it to the FleXScan data editor.

1) Editing Coordinate File (coo).

- > Input the area name and its latitude and longitude in each column.
- > If x and y-coordinates are used, select 'Cartesian' on the 'Files' tab panel.
- > 'Save & return' to finish editing data.

2) Editing Matrix Definition File (mtr).

- Coordinate File must be made before starting to edit Matrix Definition File.
- Input the area name, which must be identical to that of Coordinate File. It will be convenient to Copy & Paste all the area names from Coordinate File to Matrix Definition File.
- Select an area name and execute 'Edit Area List,' then a list of area names will appear in the order of distance from the selected area. Check the check-box of areas that are adjacent to the selected area. By clicking the 'OK' button, the checked areas will be automatically added to the 'Adjacent' columns (see the figure below).

| File ( <u>F</u> ) | Edit ( <u>E</u> )    |           |           |           |            |            |            |           |      |
|-------------------|----------------------|-----------|-----------|-----------|------------|------------|------------|-----------|------|
| No.               | Area name            | Connected | Connected | Connected | Connected  | Connected  | Connected  | Connected | Con  |
| 3                 | tokorozawa           | kawagoe   | sayama    | iruma 🛛   | niiza      | miyoshi    | -          | -         |      |
| )                 | h                    | 3         |           |           | moroyama   | ogose      | naguri     | tokigawa  | yokc |
| 0                 | k 🖾 toko             | rozawa    | _         |           | kisai      | kitakawabe | ootone     | kurihashi | wasl |
| 1                 | h Check th           |           | COK C     | ancel     | kamisato   | okabe      |            |           |      |
| 2                 | h                    | ed areas. | S         | va        | arashiyama | kawashima  | yoshimi    | hatoyama  | oosc |
| 3                 | iv Invos<br>iv Invos | :nı       |           | ^         | kasukabe   | koshigaya  | hasuda     | shiraoka  |      |
| 4                 | k 🗹 sayam            |           |           | Þ         | shiraoka   | sugito     | matsubushi | syouwa    |      |
| 5                 | s ✔iruma<br>s ✔niiza |           |           |           | iruma      | hidaka     |            |           |      |
| 6                 | h 🗌 fujimi           |           |           | =         |            |            |            |           |      |
| 7                 | k kamifu<br>siki     | ukuoka    |           |           | fukiage    | yoshimi    | kisai      | kawazato  | syou |
| 8                 | ft 🗌 asaka           |           |           |           | okabe      | kawamoto   | hanazono   | yorii     |      |
| 9                 | a 🗌 wakou            |           |           |           | hasuda     | ina        | kawashima  |           |      |
| 0                 | y hanno              |           |           |           |            |            |            |           |      |
| 1                 | s tsuru<br>hidaka    | gashima   |           |           | misato-shi | yoshikawa  |            |           |      |
| 2                 | k vono               | 3         |           | е         | souka      | yoshikawa  | matsubushi |           |      |

The symmetry can be tested by executing 'File – Check symmetry.' If the information is not symmetrical (e.g., Area3 is selected as an adjacent area to Area1, but Area1 is not selected as an adjacent area to Area3), an error message will appear.

Supplementary technical information:

The Matrix Definition File is designed in a user-friendly format. FleXScan will automatically convert it to a Connection Information Matrix File (mt0 file) and utilize it for the calculation. You can see the format of the mt0 file using a text editor. Conversely, if you already have the area connection data in the format of an mt0 file, it can be converted to an mtr file by executing 'Tool – Matrix-file converter.'

3) Editing Case File (cas).

- > Coordinate File must be made before starting to edit Case File.
- > Case File can be edited in the same manner as Coordinate File.

## **Parameters**

You can change several parameters for the analysis on the 'Analysis' tab panel.

- Statistical model
  - ① Poisson: for the data of the 'observed number' and the 'expected number.'
  - ② Binomial: for the data of the 'observed number' and the 'population.'
- Statistic type
  - ① Original LLR:

The likelihood ratio statistic by Kulldorff, which has been used in the previous FleXScan version 1 and version 2.

② LLR with Restriction:

The restricted likelihood ratio statistic by Tango, with a preset parameter for restriction 'Alpha' (default is 0.2). This statistic avoids detecting undesirably large clusters, and improves calculation time. See the reference article for details.

- Scanning method
  - ① Flexible : flexible scan statistic by Tango and Takahashi
  - ② Circular : circular scan statistic by Kulldorff
- The Maximum Spatial Cluster Size

The number of maximum spatial cluster size to scan. See the reference article for details.

• Random number:

The type of random number for Monte Carlo simulation

- ① Multinomial: Total number of cases in whole area is fixed. It can be chosen in either 'Poisson' or 'Binomial' model.
- ② Poisson: Total number of cases is not fixed, and it can be chosen in 'Poisson model'
- ③ Binomial: Total number of cases is not fixed, and it can be chosen in 'Binomial model'

• Monte Carlo replications

The number of Monte Carlo replications to calculate a p-value for statistical test. For example, if this number is set to 999, the p-value is calculated from the simulated 999 plus 1 observed log-likelihood ratio values (999+1=1000 in total).

• Seed of Random Number

The seed for generating random numbers in the Monte Carlo simulation.

| 😏 FleXScan                             |                                                                                                    |               |
|----------------------------------------|----------------------------------------------------------------------------------------------------|---------------|
| File (F) Session (S)                   | Tool (T) Help (H)                                                                                      |               |
| Statistical model:<br>Statistic type:  | Poisson C Binomial     Original LLR C LLR with Restriction Alpha= 0.2                                  | (default=0.2) |
| Scanning method:<br>The Maximum Spati  | <ul> <li>☞ Flexible</li></ul>                                                                          |               |
| Random number:<br>Monte Carlo replicat | <ul> <li>Multinomial C Poisson</li> <li>ons (default=999): 999 Seed of Random Number: 45861</li> </ul> | 11            |
|                                        |                                                                                                    |               |
|                                        |                                                                                                    |               |

Also, on the 'Files' tab panel,

• Coordinates

The type of coordinates used by the coordinates file.

• Radius of Earth

Radius of Earth to calculate a distance between two sets of latitude and longitude. It is approximately 6370 km in Japan.

| 🗭 FleXScan<br>File (F) Session (S) Tool (T) Help (H)          | _ • •            |
|---------------------------------------------------------------|------------------|
|                                                               |                  |
| Files Analysis                                                |                  |
| _Input                                                        |                  |
| Coordinate File:                                              | Edit             |
| Coordinates: 💽 Latitude/Longitude C Cartesian Radius of Earth |                  |
| Matrix Definition File:                                       |                  |
|                                                               | Edit             |
| Case File ( observed # and expected # / population # ):       |                  |
| 1                                                             | Edit             |
| Output                                                        |                  |
| Results File:                                                 | Set default name |
|                                                               | View             |
| Comment:                                                      |                  |
| -                                                             |                  |
|                                                               | li               |

## Software Licenses

- The FleXScan software may be used freely, with proper references to both the software and the statistical methods papers. The suggested citations are:
  - Tango T. and Takahashi K. A flexibly shaped spatial scan statistic for detecting clusters. International Journal of Health Geographics 2005, 4:11.
  - Takahashi K, Yokoyama T and Tango T. FleXScan: Software for the Flexible Scan Statistic. National Institute of Public Health, Japan, 2005 - 2009.

Also for the spatial scan statistic with a restricted likelihood ratio,

Tango T. A spatial scan statistic with a restricted likelihood ratio. Japanese Journal of Biometrics 2008, 29:75-95.

# **Copyrights**

©Copyright 2009 Takahashi K, Yokoyama T, Tango T. All rights reserved.

The FleXScan software is copyrighted by Kunihiko Takahashi, Tetsuji Yokoyama and Toshiro Tango, National Institute of Public Health, Japan.

http://www.niph.go.jp/soshiki/gijutsu/index\_e.html